venerdì 11 novembre 2016 - - Dott. Marco Mazzoni

# **SERVIZI WEB E METADATI PER L'INTEGRAZIONE DEGLI APPLICATIVI DELL'ENTE CON ALFRESCO**

VERSIONE 3.0.1

Documentazione di progetto - © 2014 Antica Bottega Digitale srl – Tel. 0575294234 – Fax 0575294269 Pag. 1 di 24

venerdì 11 novembre 2016 - - Dott. Marco Mazzoni

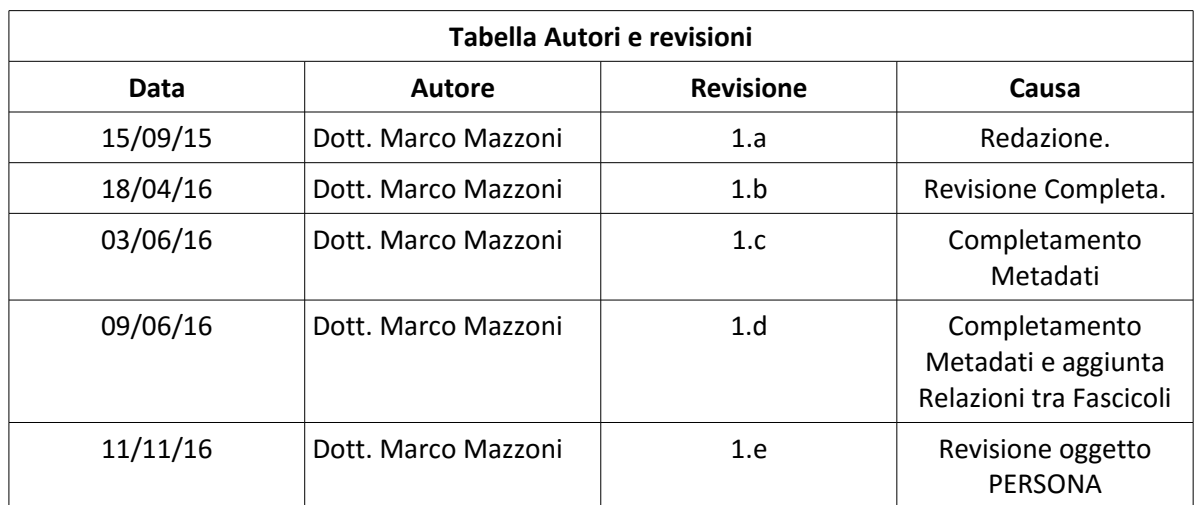

# Indice generale

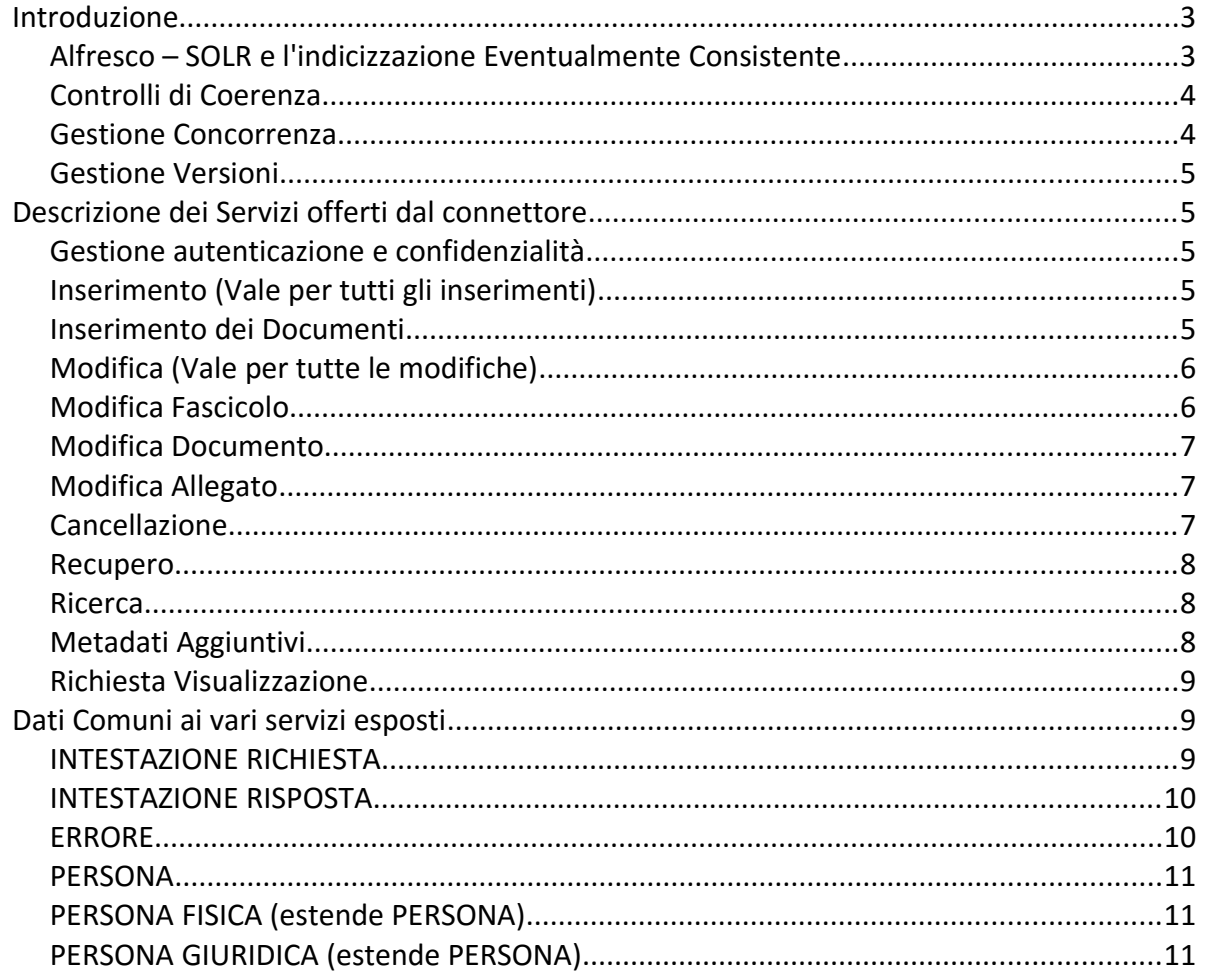

Documentazione di progetto - © 2014 Antica Bottega Digitale srl - Tel. 0575294234 - Fax 0575294269 Pag. 2 di 24

venerdì 11 novembre 2016 - - Dott. Marco Mazzoni

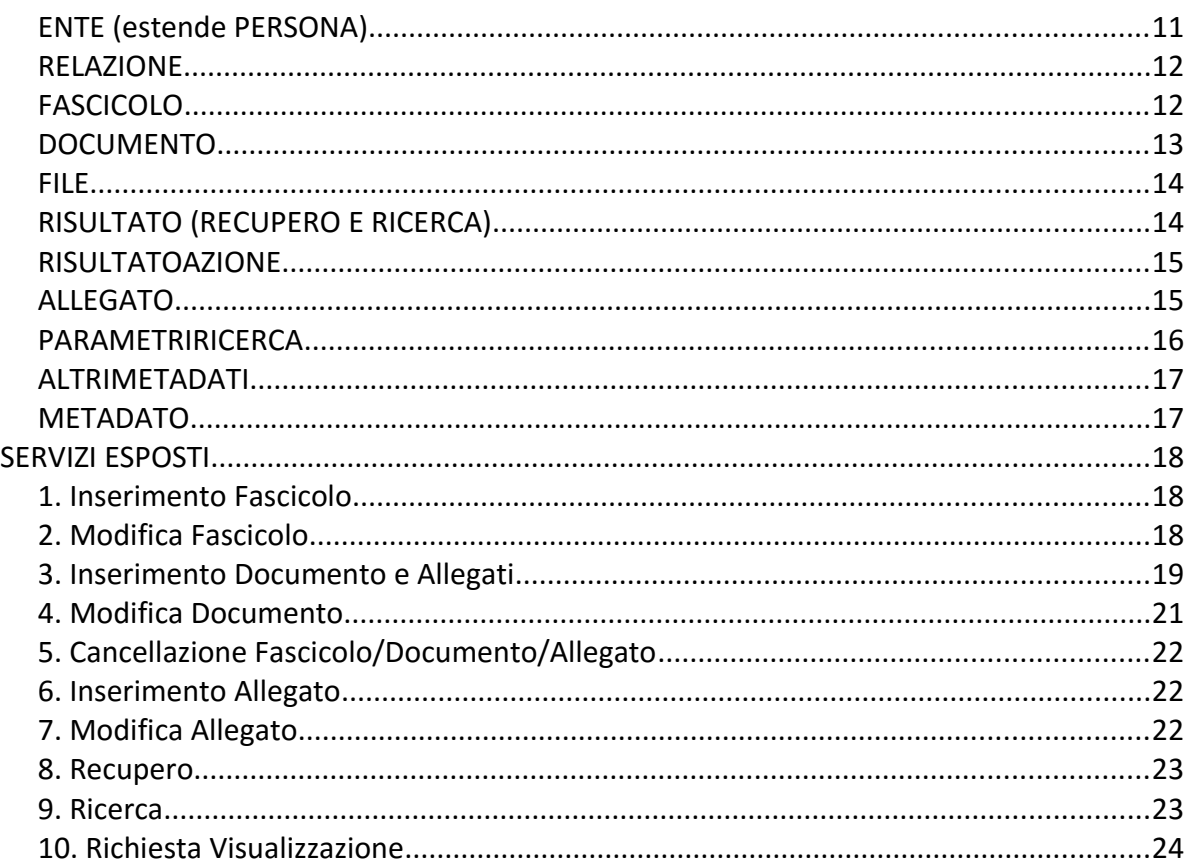

# <span id="page-2-1"></span>**Introduzione**

Le tipologie e le dimensioni dei metadati sono corrispondenti, dove richiesto da AGID, alle regole tecniche attualmente in vigore, aggiornate al 3 Dicembre 20[1](#page-2-2)3<sup>1</sup>. Ove il metadato non sia espressamente indicato da AGID è possibile prevedere la modifica del formato o la sua eventuale eliminazione.

#### <span id="page-2-0"></span>*Alfresco – SOLR e l'indicizzazione Eventualmente Consistente*

L'adozione della tecnologia di indicizzazione SOLR in Alfresco ha determinato un deciso incremento delle performance relative all'indicizzazione ed alle ricerche, ma il costo di questo evidente beneficio è il fatto che l'indicizzazione di SOLR è definita ora "Eventualmente Consistente".

Questa espressione significa che l'indicizzazione avviene in modo asincrono, e SOLR potrebbe non processare nuovi inserimenti o modifiche in tempi rapidi o istantanei come si ci aspetta da un'indicizzazione sincrona.

<span id="page-2-2"></span>1<http://www.digitpa.gov.it/sites/default/files/Regole%20tecniche%20protocollo%20informatico.pdf>

Documentazione di progetto - © 2014 Antica Bottega Digitale srl – Tel. 0575294234 – Fax 0575294269 Pag. 3 di 24

venerdì 11 novembre 2016 - - Dott. Marco Mazzoni

Il tipico effetto che si verifica con l'indicizzazione asincrona è che un documento appena inserito o appena modificato, non viene trovato da una ricerca svolta subito dopo sull'indice; chiaramente il contenuto viene trovato se si attende un tempo ragionevolmente lungo, ma anche imprevedibilmente lungo e legato al carico di lavoro di SOLR stesso, alla quantità di documenti, alla loro dimensione, formato etc.

Tutto ciò si riflette su molteplici aspetti nell'ambito della integrazione del sistema Alfresco. Tuttavia il problema rappresentato dalla eventuale consistenza degli indici è risolto con l'accesso diretto alla risorsa per mezzo del nodeId: mediante tale metodologia, se a seguito di un inserimento, si esegue immediatamente una modifica, il sistema risponderà correttamente; cosi come se a seguito della modifica si esegue un recupero basato sul nodeId, il sistema presenterà il nodo correttamente modificato secondo la richiesta precedente.

## <span id="page-3-1"></span>*Controlli di Coerenza*

In ogni situazione in cui si fa riferimento ad un nodeId di Alfresco, tale identificativo viene controllato per verificarne la effettiva esistenza.

Nello specifico tali controlli avvengono in queste occasioni:

- 1. Inserimento di un Fascicolo: viene controllato ciascun identificativo presente sulla lista dei nodeId dei documenti associati al Fascicolo.
- 2. Modifica di un Fascicolo: viene controllato ciascun identificativo passato sulla lista dei nodeId dei documenti da aggiungere all'associazione con il Fascicolo.
- 3. Inserimento di un Allegato: viene controllato il nodeId del documento padre dell'allegato che si sta inserendo.
- 4. Inserimento di un Documento: vengono controllati i nodeId dei fascicoli su cui inserire il documento appena inserito.
- 5. Modifica di un Documento: vengono controllati i nodeId dei afscicoli su cui inserire e da cui rimuovere il documento in modifica.

Nel caso in cui il nodo non venga trovato all'interno di Alfresco, il servizio richiesto ritornerà un errore.

# <span id="page-3-0"></span>*Gestione Concorrenza*

Relativamente alle problematiche di concorrenza, le transazioni con cui vengono gestiti gli accessi alle risorse di Alfresco, garantiscono l'atomicità dei singoli eventi di modifica. La struttura del servizio di modifica, che prevede la sostituzione di tutti i metadati con quelli appena ricevuti, permette di dover gestire la concorrenza unicamente a livello temporale.

Dal momento che i servizi di modifica possono essere chiamati in modo asincrono,

Documentazione di progetto - © 2014 Antica Bottega Digitale srl – Tel. 0575294234 – Fax 0575294269 Pag. 4 di 24

venerdì 11 novembre 2016 - - Dott. Marco Mazzoni

l'accesso concorrente è una situazione possibile; pertanto in Alfresco è presente un sistema di locking che prevede il blocco del nodo attualmente in modifica ed il ritorno di un errore qualora venga richiesta la modifica dello stesso nodo da parte di un altra chiamata.

Il lock sui nodi viene utilizzato unicamente per le modifiche e per le cancellazioni.

## <span id="page-4-4"></span>*Gestione Versioni*

Sia nei risultati degli inserimenti, sia nei recuperi, è presente il campo "version\_id", tale campo risulta essere popolato solo se lato Alfresco è stato abilitato il Versioning dei contenuti. Generalmente, per questioni di performance e limitazioni di spazio, il Versioning risulta essere disabilitato; in casi specifici, come ad esempio nei processi di conservazione a norma (o semplicemente su richiesta del cliente), può invece essere abilitato e quindi tale campo risulterà essere popolato.

# <span id="page-4-3"></span>**Descrizione dei Servizi offerti dal connettore**

## <span id="page-4-2"></span>*Gestione autenticazione e confidenzialità*

Per quanto riguarda l'autenticazione i webservice utilizzano lo standard WSSecurity con l'inserimento dell'Username Token all'interno dell'header di ciascuna richiesta. L'username verrà assegnato all'atto dell'accreditamento dell'applicazione sul connettore e verrà fornita la password relativa; l'Username Token normalmente è configurato nella modalità PASSWORDDIGEST facendo transitare le credenziali in forma di hash.

La confidenzialità della comunicazione è garantita dell'utilizzo di un certificato SSL selfsigned.

# <span id="page-4-1"></span>*Inserimento (Vale per tutti gli inserimenti)*

All'atto dell'inserimento non viene svolto alcun controllo sui dati, se non la presenza dei dati ritenuti essenziali su ciascuna chiamata. Nello specifico non viene eseguito alcun controllo sull'univocità dei campi nominati come "id" (come "id\_documento" e "id\_fascicolo") all'interno di Alfresco.

# <span id="page-4-0"></span>*Inserimento dei Documenti*

La chiamata che prevede l'inserimento dei Documenti permette di aggiungere una lista di referenze (node id) ai Fascicoli a cui si intende associare il Documento inviato. Tale inserimento nei Fascicoli avviene contestualmente all'inserimento del Documento: qualora l'inserimento del Documento dovesse fallire, fallirebbe anche l'associazione ai Fascicoli e

> Documentazione di progetto - © 2014 Antica Bottega Digitale srl – Tel. 0575294234 – Fax 0575294269 Pag. 5 di 24

venerdì 11 novembre 2016 - - Dott. Marco Mazzoni

#### viceversa.

E' stata predisposta una funzione per permettere di appoggiare file temporanei o in fase di lavorazione senza dover completare tutti i metadati obbligatori relativi al DOCUMENTO. Tramite il flag "escludi\_controlli" impostato a "SI" è possibile evitare tutti i controlli svolti sui metadati relativi alla tipologia DOCUMENTO, solo i metadati della tipologia FILE saranno obbligatori. Per quanto riguarda la tipologia ALTIMETADATI, con il flag "escludi\_controlli" vengono disabilitati i controlli sulle politiche di obbligatorietà degli aspect, ma non vengono disabilitate le politiche di obbligatorietà dei singoli metadati all'interno di ciascun aspect.

Ad esempio, se la politica concordata è quella di inviare su tutti i documenti l'aspect aggiuntivo "Repertorio", questo potrà essere ignorato in un inserimento con il flag "escludi controlli", ma, qualora sia aggiunto, di tale aspect verrà (ad esempio) controllata la presenza obbligatoria del metadato "numero repertorio".

E' importante tenere presente che l'uso di questo flag disabilita i processi di conservazione sul documento corrente; per riabilitarli è necessario eseguire una operazione di modifica sul documento. (Vedi Modifica Documento)

#### <span id="page-5-1"></span>*Modifica (Vale per tutte le modifiche)*

In generale una proprietà che non è impostata nella chiamata di modifica, rimuove (e quindi annulla completamente) l'eventuale valore precedente. Quindi per modificare solo alcune proprietà di un nodo (sia fascicolo che documento che allegato) è necessario inviare tutti i metadati in ogni chiamata di modifica.

Ci sono due eccezioni a questo approccio:

- 1. Non è necessario inviare il contenuto (campo "file") di un documento (o di un allegato) se questo non è effettivamente cambiato; qualora sia presente il nuovo contenuto all'interno della richiesta allora questo verrà aggiornato, altrimenti rimarrà inalterato.
- 2. La seconda eccezione riguarda la lista dei documenti associati ad un fascicolo: qualora la proprietà non venga specificata nella modifica, non verrà cambiata alcuna referenza.

#### <span id="page-5-0"></span>*Modifica Fascicolo*

Per quanto riguarda la modifica dei fascicoli esistono due modalità di intervento:

- 1. Inviando tutti i metadati di modifica.
- 2. Inviando unicamente i metadati di modifica delle associazioni ai documenti.

Il metodo (1) ha questo funzionamento: nel caso sia impostata una nuova lista dei

Documentazione di progetto - © 2014 Antica Bottega Digitale srl – Tel. 0575294234 – Fax 0575294269 Pag. 6 di 24

venerdì 11 novembre 2016 - - Dott. Marco Mazzoni

documenti del fascicolo, questa verrà utilizzata senza ulteriori controlli sostituendo interamente le associazioni precedenti. Se la lista dei documenti non è impostata, si esamina la lista dei documenti da inserire, si inseriscono i documenti nella lista di inserimento e successivamente si rimuovono i documenti nella lista di rimozione (in quest'ordine).

Se non è impostato nulla né la lista documenti, né le liste di aggiunta e di rimozione, la lista preesistente non viene modificata.

Il metodo (2) ha questo funzionamento: nessun metadato del fascicolo sarà modificato ad esclusione della lista delle associazioni con i documenti. Si esamina la lista dei documenti da inserire, si inseriscono e successivamente si rimuovono i documenti nella lista di rimozione (in quest'ordine).

## <span id="page-6-2"></span>*Modifica Documento*

Durante la modifica del Documento è possibile richiedere, contestualmente alla stessa transazione, la dissociazione da determinati Fascicoli e l'associazione ad altri determinati Fascicoli fornendo i rispettivi node id.

Specifichiamo che il file non è obbligatorio in fase di modifica, qualora non venga fornito, rimarrà il file binario precedente.

Per poter riabilitare i processi di conservazione su documenti che sono stati inseriti con il flag "escludi controlli" impostato a "SI" è necessario eseguire una modifica del documento con lo stesso flag "escludi\_controlli" impostato a "NO". In tal modo è possibile forzare il controllo di esistenza di tutti i metadati della tipologia DOCUMENTO.

Se si intende riabilitare i processi di conservazione su di un documento è necessario passare tutti i metadati di cui dovrà essere dotato.

#### <span id="page-6-1"></span>*Modifica Allegato*

Non è possibile modificare l'identificativo del documento principale dopo l'inserimento di un allegato, se si vuole associare un allegato preesistente ad un altro documento è necessario cancellare l'allegato precedente ed eseguire un nuovo inserimento con la nuova referenza.

#### <span id="page-6-0"></span>*Cancellazione*

E' da tener presente che la cancellazione di un documento ha effetto sia sugli allegati (cancellandoli), sia sui fascicoli che referenziano il documento stesso (i fascicoli perdono la referenza al documento).

La cancellazione di un fascicolo condurrà alla cancellazione di tutte le referenze ai documenti presenti.

> Documentazione di progetto - © 2014 Antica Bottega Digitale srl – Tel. 0575294234 – Fax 0575294269 Pag. 7 di 24

venerdì 11 novembre 2016 - - Dott. Marco Mazzoni

Qualora sia presente anche il modulo @Retain, il connettore impedisce la cancellazione dei nodi che sono stati inviati ad un polo di conservazione a norma.

Tale comportamento si rende necessario per evitare che inavvertitamente possano essere eliminate le informazioni necessarie alla corretta gestione del processo formale di conservazione.

## <span id="page-7-2"></span>*Recupero*

Nella chiamata di Recupero è possibile richiedere il contenuto di uno o più Documenti, Allegati o Fascicoli direttamente senza svolgere un controllo a priori sulla tipologia di Recupero. Il recupero, non prevedendo la richiesta della tipologia specifica, permette di recuperare contemporaneamente nodi di tipologia differente (Documento, Allegato, Fascicolo) fornendo i node id degli stessi.

Qualora si richiedesse il contenuto di un fascicolo, il contenuto non sarà presente e non verrà restituito nulla.

# <span id="page-7-1"></span>*Ricerca*

E' possibile eseguire ricerche su tutti i contenuti presenti in Alfresco. Il resultset restituito riporterà sempre l'identificativo univoco di ogni risultato insieme a tutti i metadati ad esso associati. Il contenuto effettivo non sarà presente, per ottenerlo sarà necessario eseguire una richiesta di recupero utilizzando l'identificativo univoco riportato nel risultato.

Tutti i campi di ricerca sono gestiti in AND tra loro, quindi se viene eseguita una ricerca popolando alcuni campi relativi ad un documento simultaneamente ad alcuni campi di fascicolo il result-set ottenuto sarà vuoto.

# <span id="page-7-0"></span>*Metadati Aggiuntivi*

Il connettore prevede la configurazione di una serie di classi documentali da associare agli oggetti (fascicoli, documenti, allegati) in fase di inserimento o di modifica. Tali classi devono essere prima concordate e definite con Antica Bottega Digitale in modo tale che in Alfresco siano modellate correttamente.

Allo scopo di una corretta conservazione documentale e dipendentemente dal polo di conservazione in cui il cliente intende versare, potrà essere necessario aggiungere classi documentali costruite appositamente. Per la definizione di tali classi relativi al polo di conservazione PARER si rimanda ad altro documento: "Classi Documentali PARER".

Qualora si utilizzassero aspetti o metadati non definiti, Alfresco solleverà un'eccezione all'atto dell'inserimento della proprietà stessa.

Allo stato attuale non è prevista la possibilità di eseguire ricerche sui metadati aggiuntivi se non per mezzo della scrittura di una query lucene opportunamente strutturata.

> Documentazione di progetto - © 2014 Antica Bottega Digitale srl – Tel. 0575294234 – Fax 0575294269 Pag. 8 di 24

```
Antica Bottega Digitale
venerdì 11 novembre 2016 - - Dott. Marco Mazzoni
```
## <span id="page-8-2"></span>*Richiesta Visualizzazione*

Alfresco è dotato di una funzione di visualizzazione web dei documenti. Tale funzione è in grado di visualizzare in formato swf buona parte dei formati generalmente utilizzati nelle suite di office automation (docx, odt, pdf, rtf, etc). Essa opera trasformando i formati originali e fornendo un visualizzatore integrato come pagina web.

Questa funzione permette pertanto di richiedere ad Alfresco una URL temporanea, della durata di 20 minuti, per poter visualizzare un contenuto all'interno del visualizzatore flash dell'ecm. Appena la URL viene utilizzata, non sarà più disponibile a richieste successive e sarà necessaria una nuova richiesta di visualizzazione per abilitare una nuova URL.

Per poter utilizzare questa funzione è necessario che Alfresco sia raggiungibile da parte del browser dell'utente a cui verrà inoltrata la URL.

# <span id="page-8-1"></span>**Dati Comuni ai vari servizi esposti**

Di seguito sono riportati i dati comuni ai vari servizi esposti e che verranno specificati esclusivamente in questo paragrafo per evitare ripetizioni nel documento.

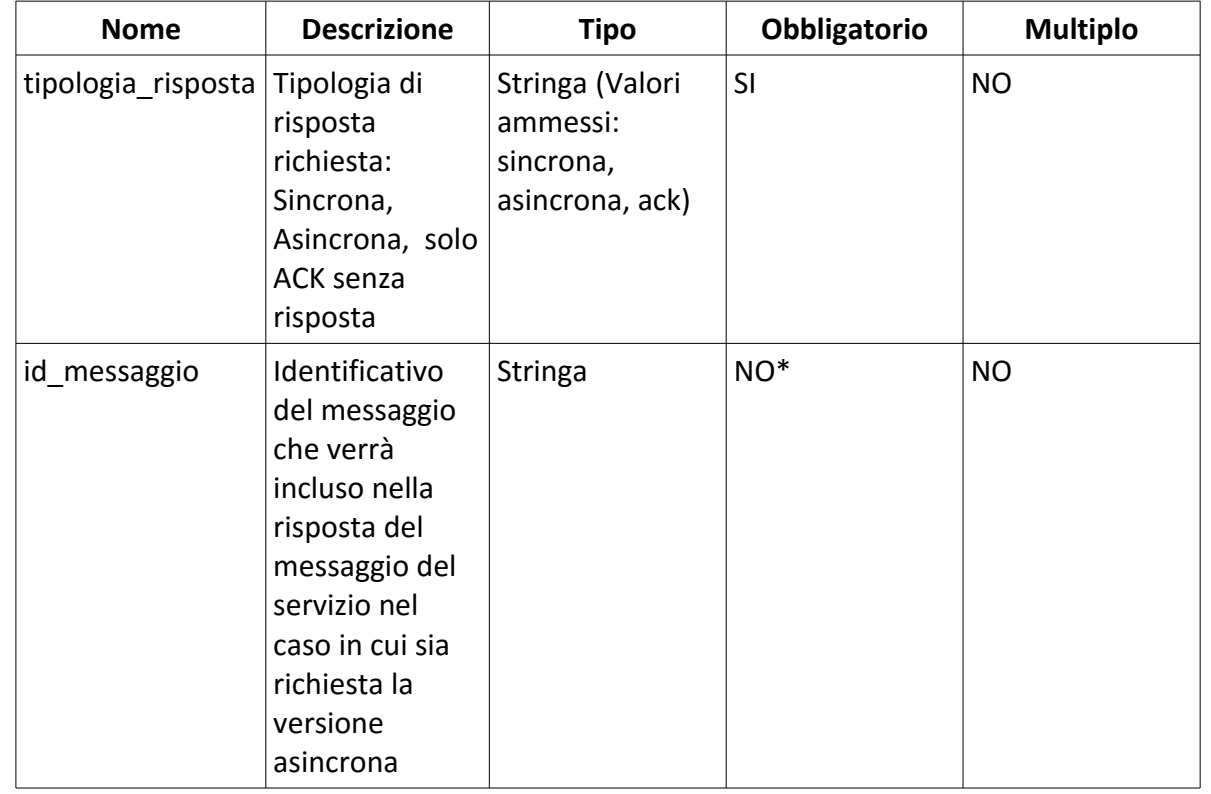

# <span id="page-8-0"></span>*INTESTAZIONE RICHIESTA*

Documentazione di progetto - © 2014 Antica Bottega Digitale srl – Tel. 0575294234 – Fax 0575294269 Pag. 9 di 24

venerdì 11 novembre 2016 - - Dott. Marco Mazzoni

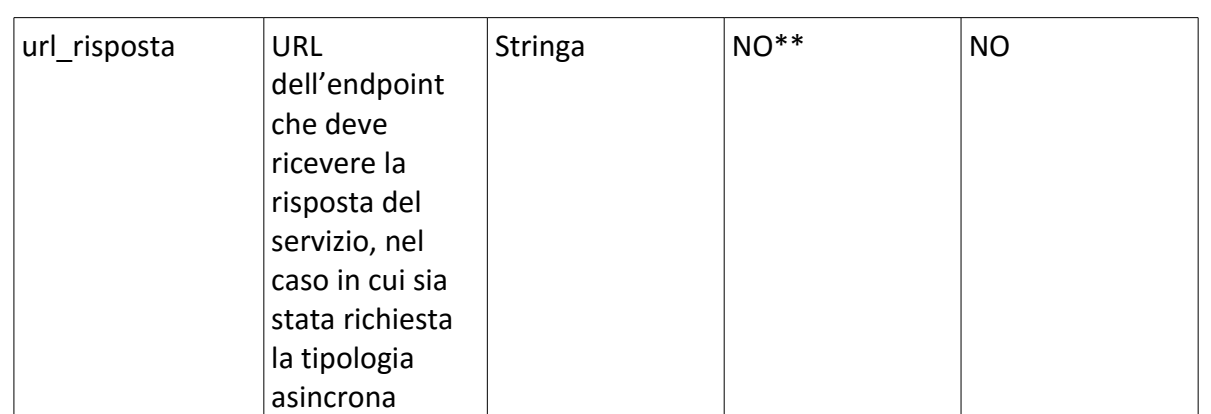

\* Obbligatorio solo nel caso in cui tipologia\_risposta = asincrona

\*\* url\_risposta se non viene specificato, verrà utilizzato un parametro statico che verrà inserito nella configurazione di default

#### <span id="page-9-1"></span>*INTESTAZIONE RISPOSTA*

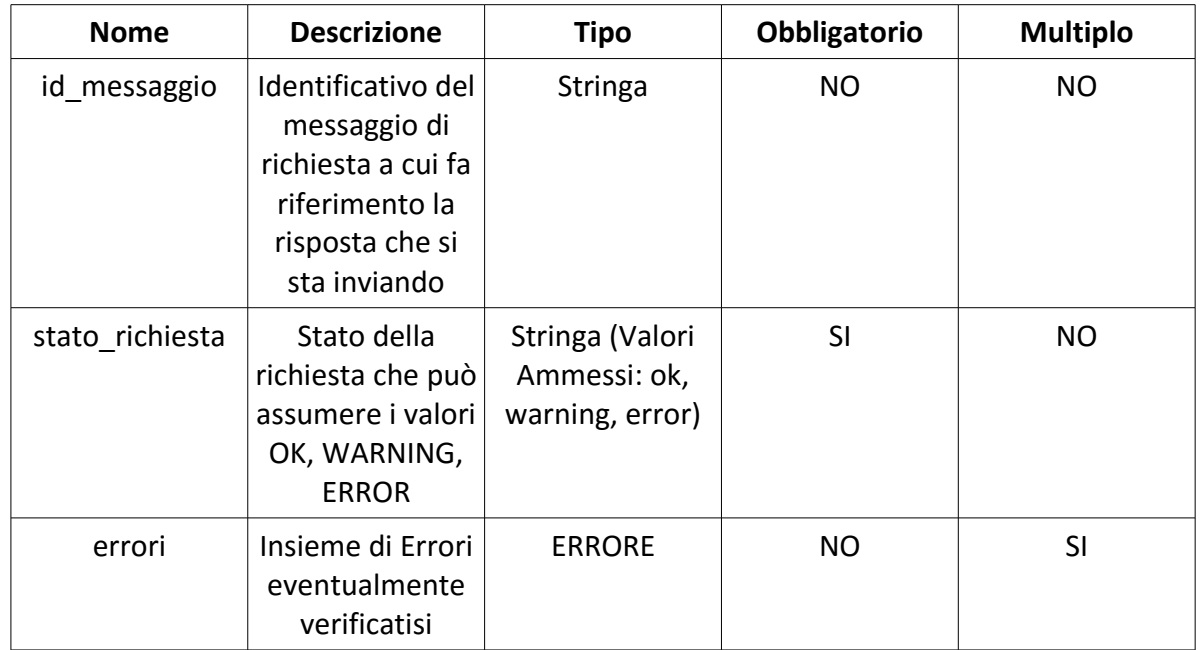

#### <span id="page-9-0"></span>*ERRORE*

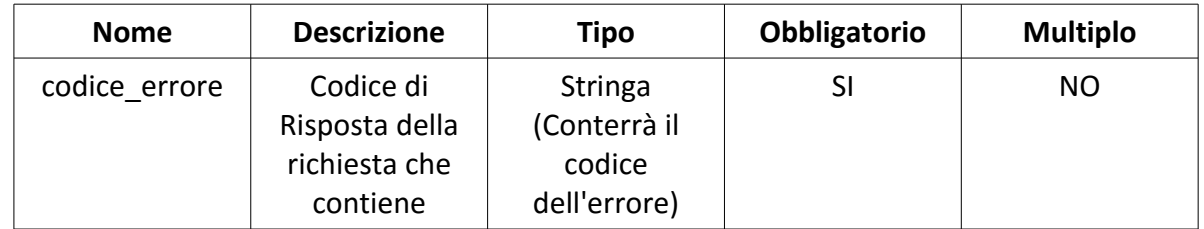

Documentazione di progetto - © 2014 Antica Bottega Digitale srl – Tel. 0575294234 – Fax 0575294269 Pag. 10 di 24

venerdì 11 novembre 2016 - - Dott. Marco Mazzoni

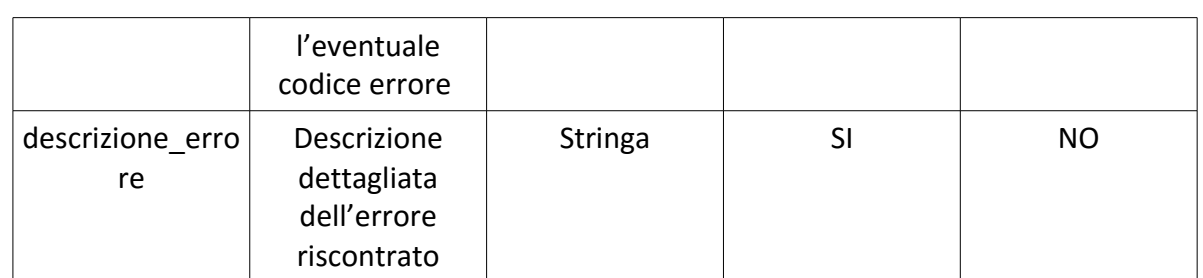

#### <span id="page-10-2"></span>*PERSONA*

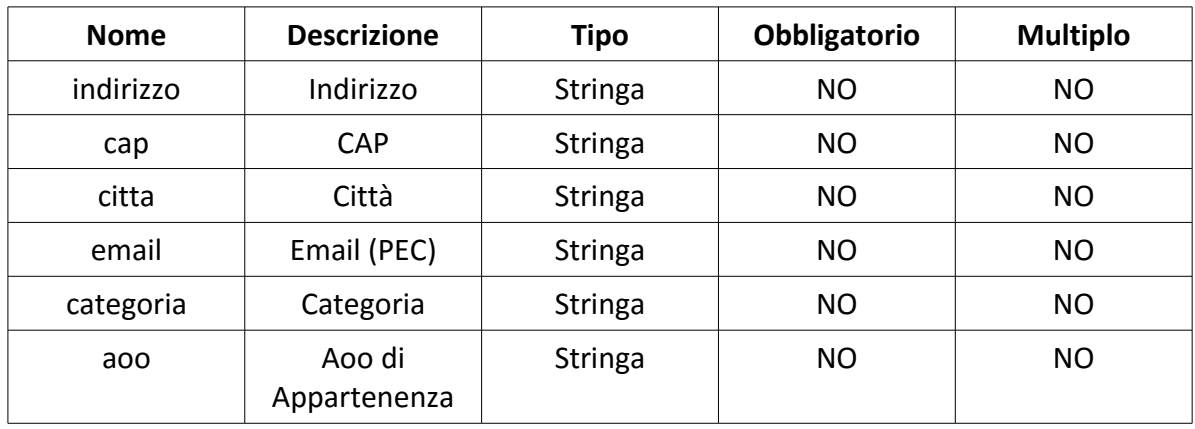

# <span id="page-10-1"></span>*PERSONA FISICA (estende PERSONA)*

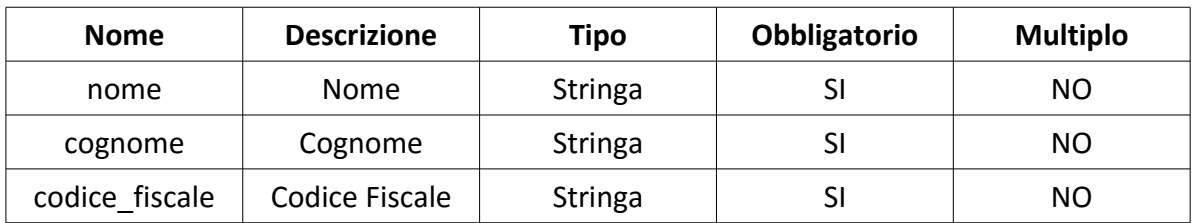

# <span id="page-10-0"></span>*PERSONA GIURIDICA (estende PERSONA)*

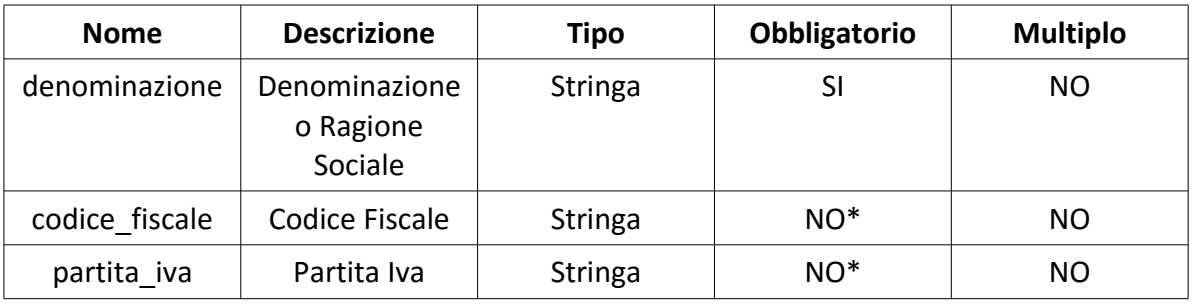

\*Uno dei due campi è obbligatorio.

Documentazione di progetto - © 2014 Antica Bottega Digitale srl – Tel. 0575294234 – Fax 0575294269 Pag. 11 di 24

venerdì 11 novembre 2016 - - Dott. Marco Mazzoni

# <span id="page-11-2"></span>*ENTE (estende PERSONA)*

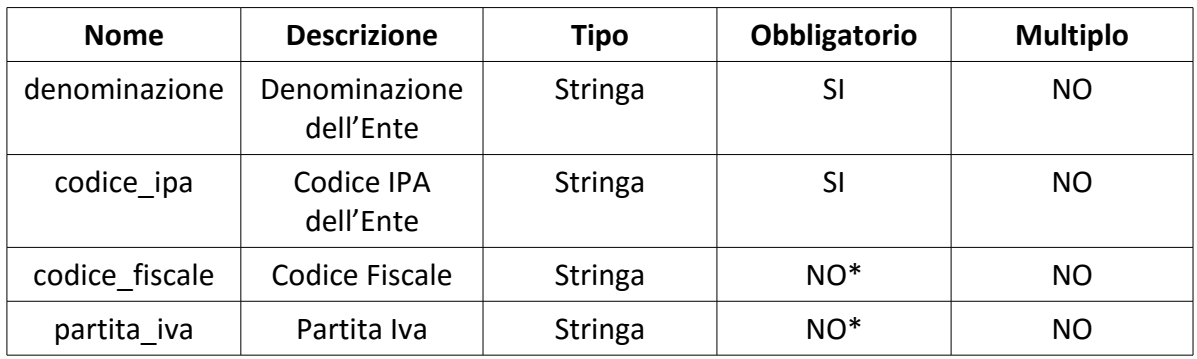

\*Uno dei due campi è obbligatorio.

#### <span id="page-11-0"></span>*RELAZIONE*

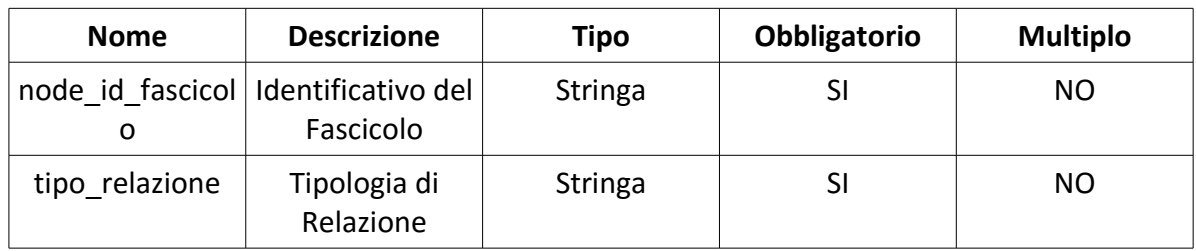

#### <span id="page-11-1"></span>*FASCICOLO*

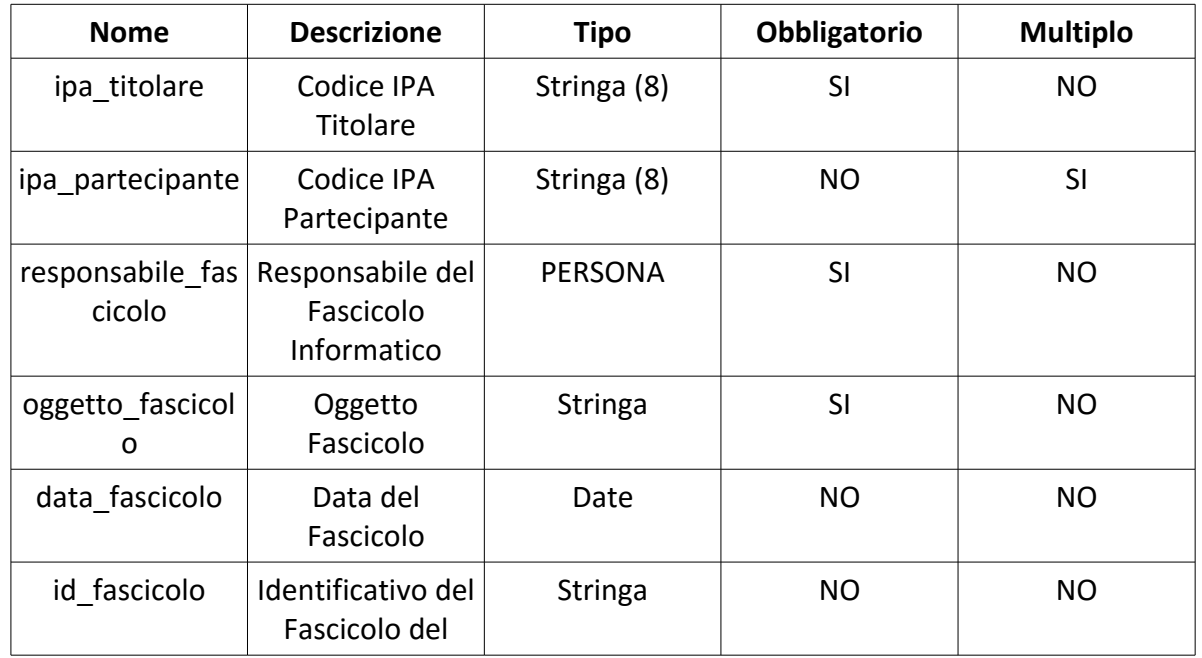

Documentazione di progetto - © 2014 Antica Bottega Digitale srl – Tel. 0575294234 – Fax 0575294269 Pag. 12 di 24

venerdì 11 novembre 2016 - - Dott. Marco Mazzoni

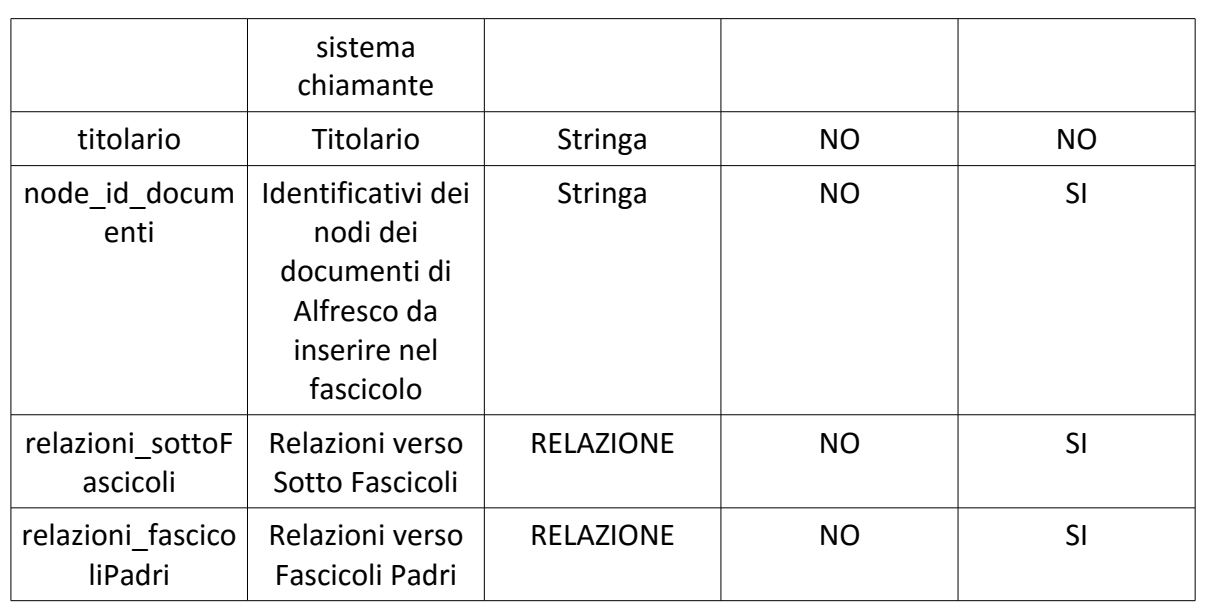

#### <span id="page-12-0"></span>*DOCUMENTO*

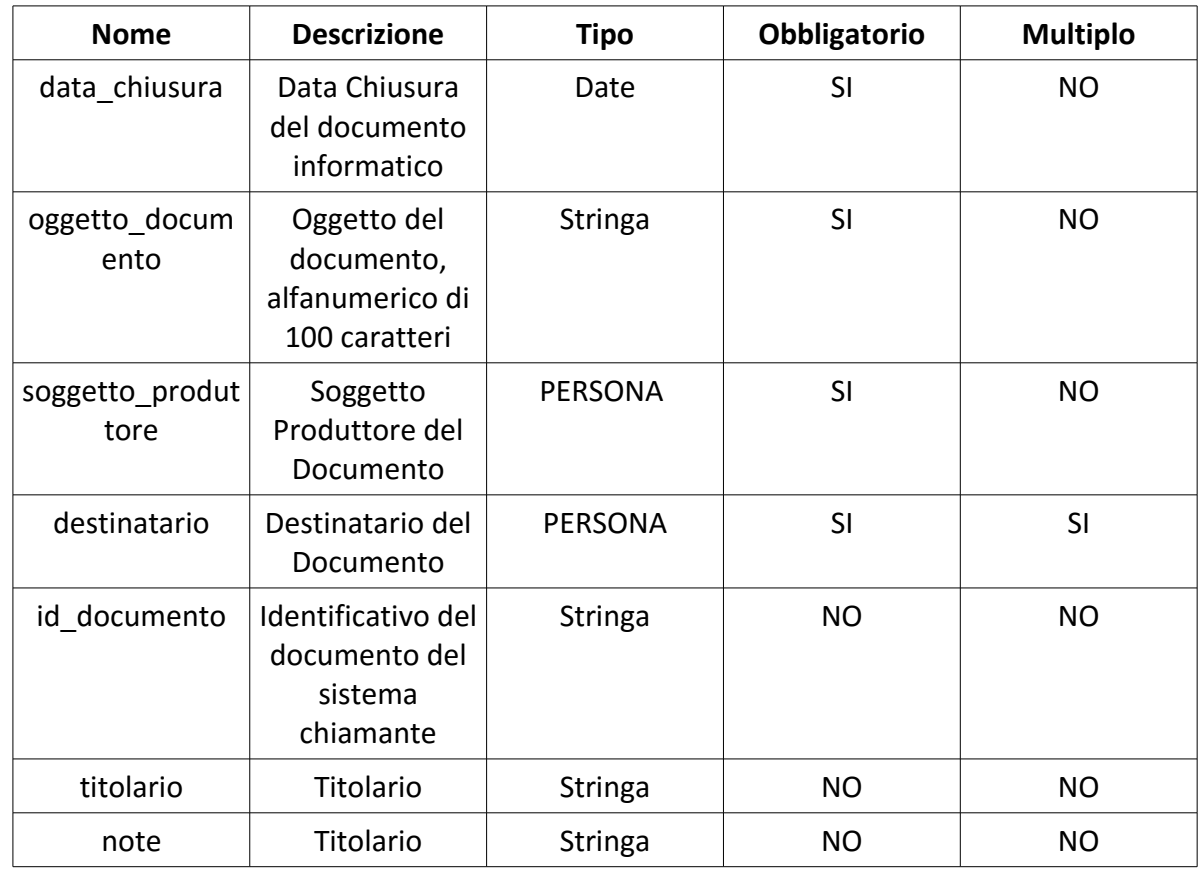

Documentazione di progetto - © 2014 Antica Bottega Digitale srl – Tel. 0575294234 – Fax 0575294269 Pag. 13 di 24

venerdì 11 novembre 2016 - - Dott. Marco Mazzoni

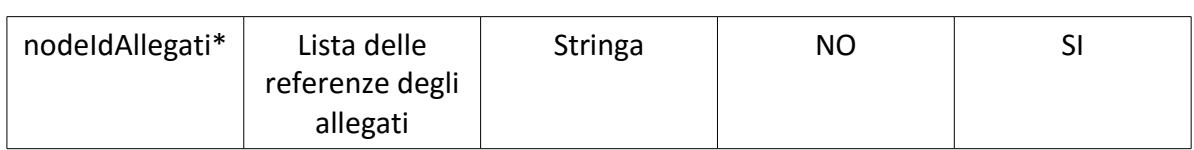

\* Questo metadato viene popolato unicamente nella fase di Recupero con le referenze agli Allegati presenti nel documento corrente.

#### <span id="page-13-1"></span>*FILE*

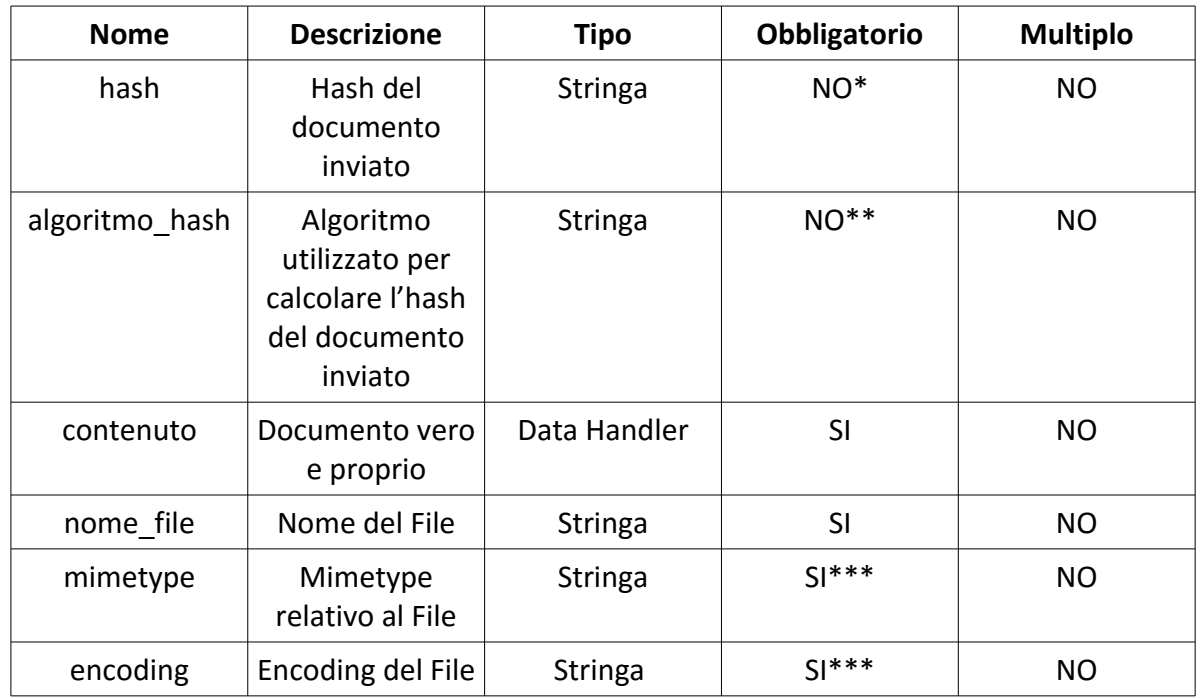

\*Qualora sia popolato il campo hash, viene svolto il controllo di coerenza (identità tra hash inviato e hash calcolato) utilizzando l'algoritmo specificato.

\*\*L'algoritmo utilizzato per calcolare il campo hash del documento è obbligatorio se viene specificato un valore hash per il documento stesso.

\*\*\*Mimetype ed encoding sono molto importanti al fine di una corretta indicizzazione del contenuto del documento. Qualora non siano passati correttamente, il documento potrebbe non essere ricercabile secondo una query fulltext.

# <span id="page-13-0"></span>*RISULTATO (RECUPERO E RICERCA)*

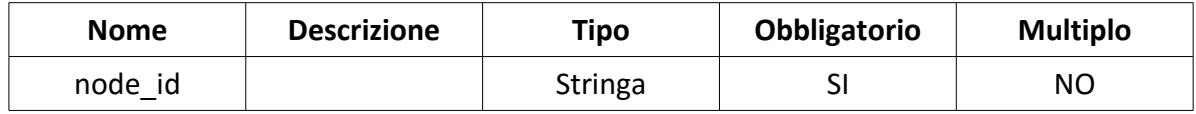

Documentazione di progetto - © 2014 Antica Bottega Digitale srl – Tel. 0575294234 – Fax 0575294269 Pag. 14 di 24

venerdì 11 novembre 2016 - - Dott. Marco Mazzoni

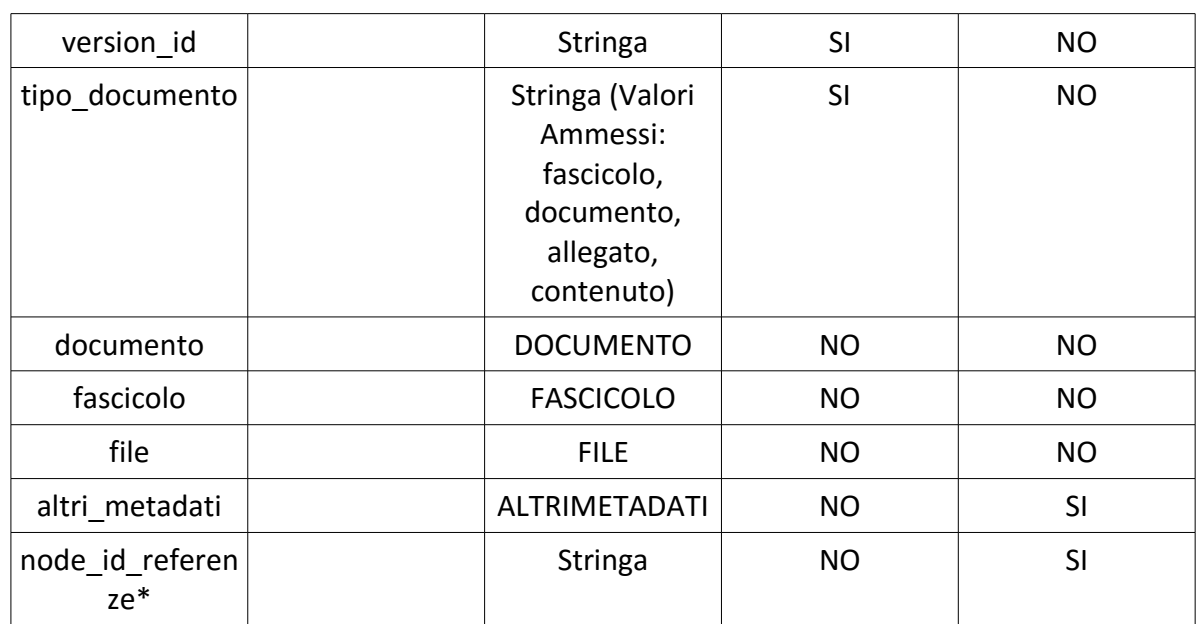

\*Questo campo contiene la referenza al Documento, qualora si tratti di un Allegato, oppure contiene le referenze ai Fascicoli qualora si tratti di un Documento.

#### <span id="page-14-1"></span>*RISULTATOAZIONE*

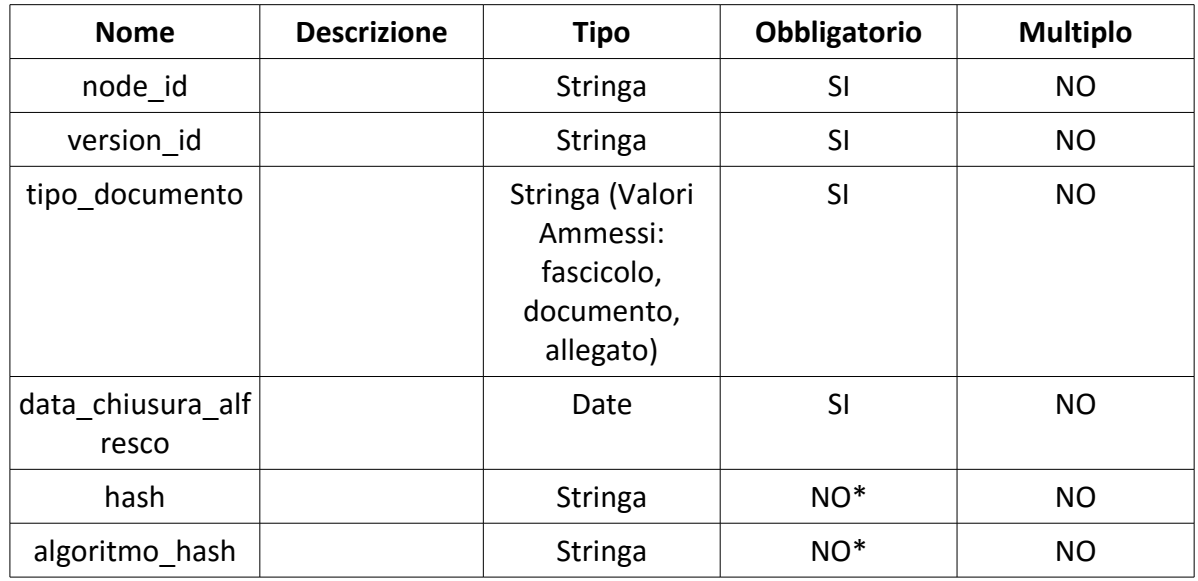

\*Non risultano popolati unicamente nel caso della trattazione di un Fascicolo.

#### <span id="page-14-0"></span>*ALLEGATO*

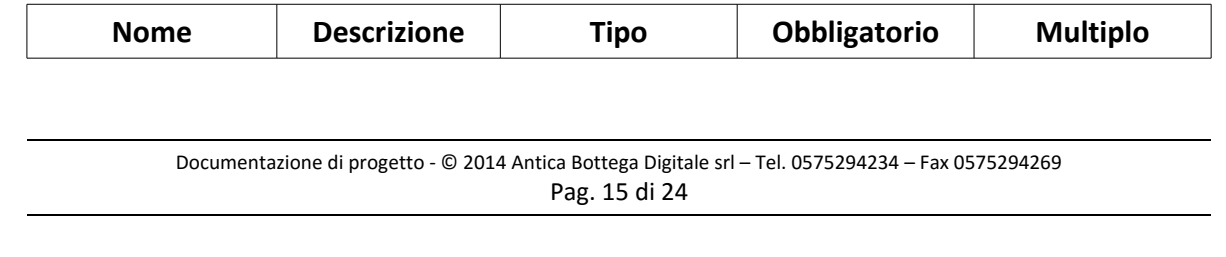

venerdì 11 novembre 2016 - - Dott. Marco Mazzoni

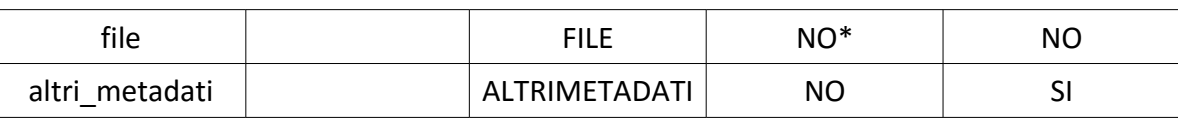

\*Il campo "file" è obbligatorio solo nella fase di inserimento.

Nella fase di modifica è obbligatorio che almeno uno dei campi tra "file" e "altri\_metadati" sia popolato.

#### <span id="page-15-0"></span>*PARAMETRIRICERCA*

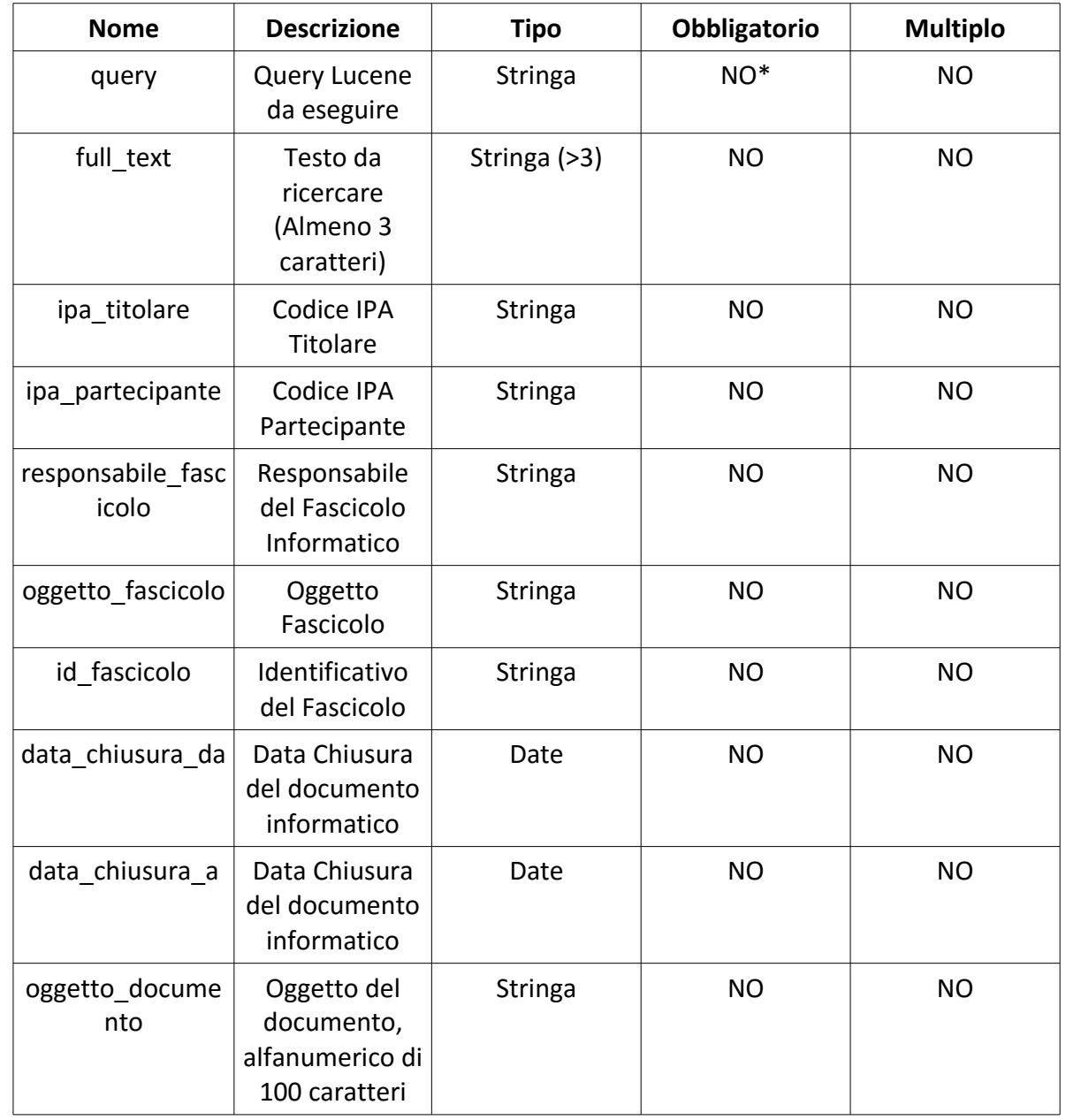

Documentazione di progetto - © 2014 Antica Bottega Digitale srl – Tel. 0575294234 – Fax 0575294269 Pag. 16 di 24

venerdì 11 novembre 2016 - - Dott. Marco Mazzoni

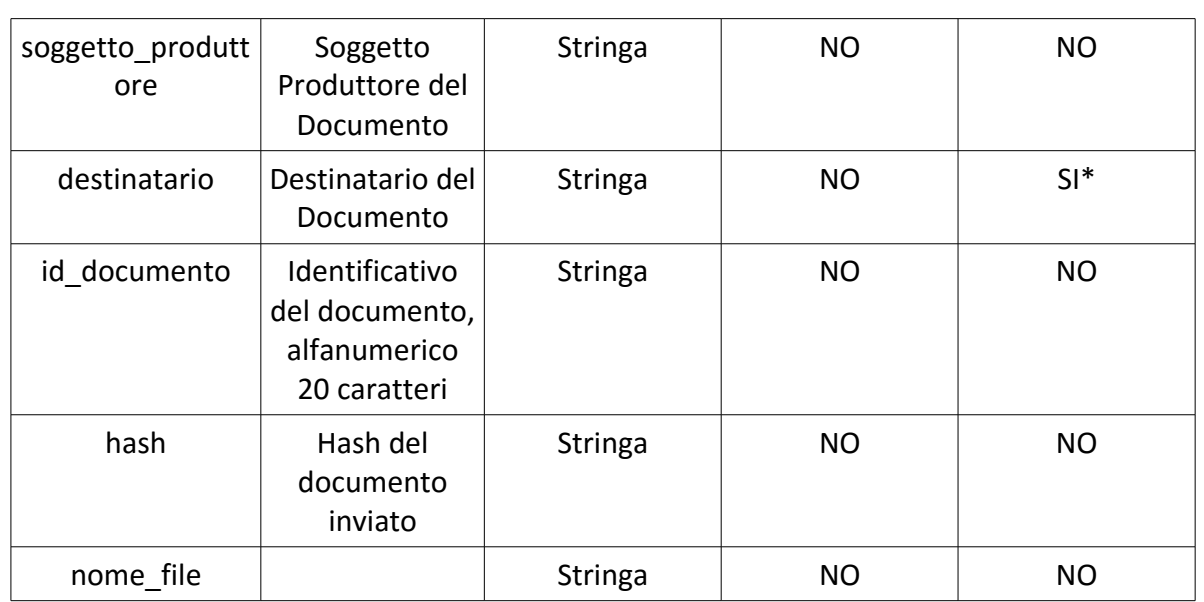

Se viene specificato più di un parametro, i vari parametri vengono posti in AND. \*Qualora venga specificato il campo "query", nessun altro campo viene preso in considerazione.

#### <span id="page-16-1"></span>*ALTRIMETADATI*

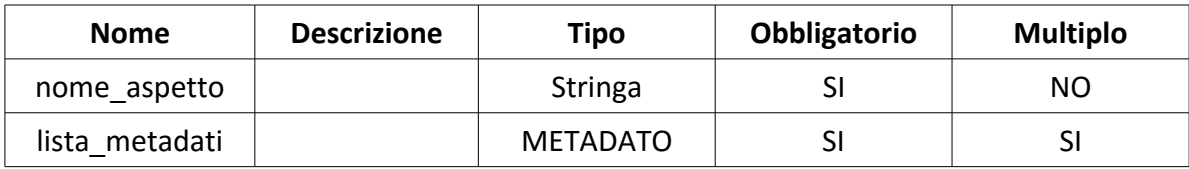

# <span id="page-16-0"></span>*METADATO*

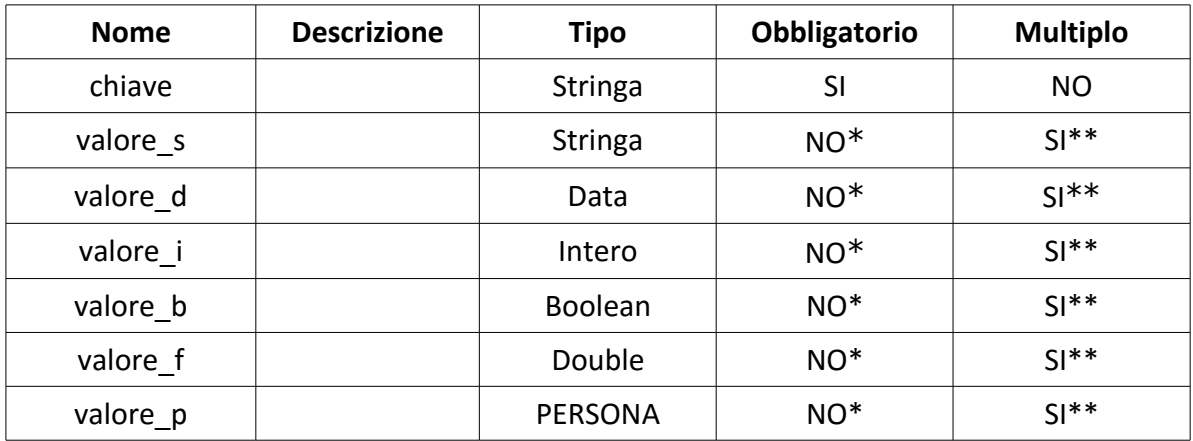

\*Uno ed uno solo dei campi "valore\_s","valore\_d","valore\_i","valore\_b","valore\_f", deve essere popolato. Se più di uno di tali campi è stato erroneamente popolato, verrà utilizzato

> Documentazione di progetto - © 2014 Antica Bottega Digitale srl – Tel. 0575294234 – Fax 0575294269 Pag. 17 di 24

venerdì 11 novembre 2016 - - Dott. Marco Mazzoni

il primo ispezionato.

\*\*Qualora su Alfresco il campo non sia definito come multiplo, verrà considerato ed inserito solo il primo valore della lista.

# <span id="page-17-2"></span>**SERVIZI ESPOSTI**

I servizi che sono esposti sono riportati di seguito: per ogni servizio è previsto un messaggio di richiesta, un messaggio di risposta ed un eventuale messaggio di acknowledge (ACK) per i servizi asincroni.

Ogni messaggio è composto da due parti: intestazione e corpo messaggio, che insieme rappresentano i dati che verranno scambiati attraverso il webservice SOAP.

Ove non specificato il messaggio di risposta è composto esclusivamente dall'intestazione ("INTESTAZIONE RISPOSTA") senza alcun corpo messaggio.

#### <span id="page-17-1"></span>*1. Inserimento Fascicolo*

#### CORPO MESSAGGIO RICHIESTA

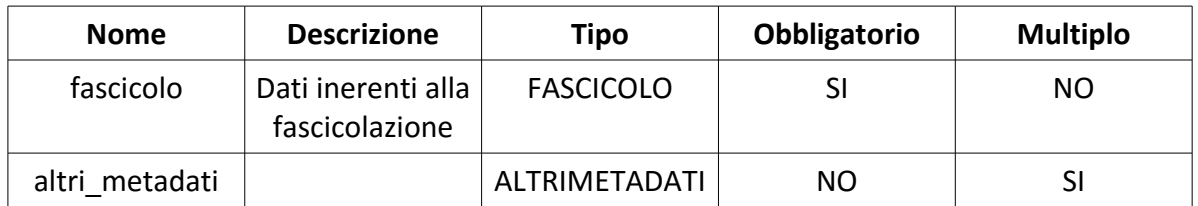

#### CORPO MESSAGGIO RISPOSTA

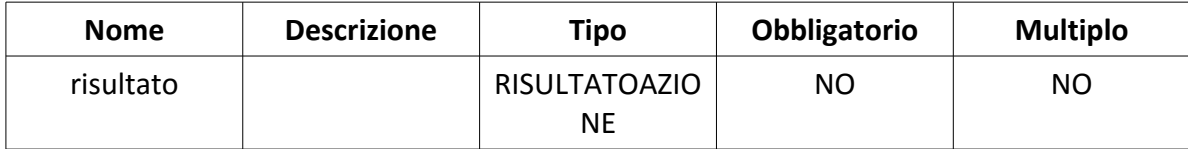

#### <span id="page-17-0"></span>*2. Modifica Fascicolo*

CORPO MESSAGGIO RICHIESTA

| <b>Nome</b>           | <b>Descrizione</b>                                      | Tipo           | Obbligatorio | <b>Multiplo</b> |
|-----------------------|---------------------------------------------------------|----------------|--------------|-----------------|
| node id fascicol<br>o | Id Nodo del<br>fascicolo già<br>inserito in<br>Alfresco | <b>Stringa</b> | SI           | NO              |

Documentazione di progetto - © 2014 Antica Bottega Digitale srl – Tel. 0575294234 – Fax 0575294269 Pag. 18 di 24

venerdì 11 novembre 2016 - - Dott. Marco Mazzoni

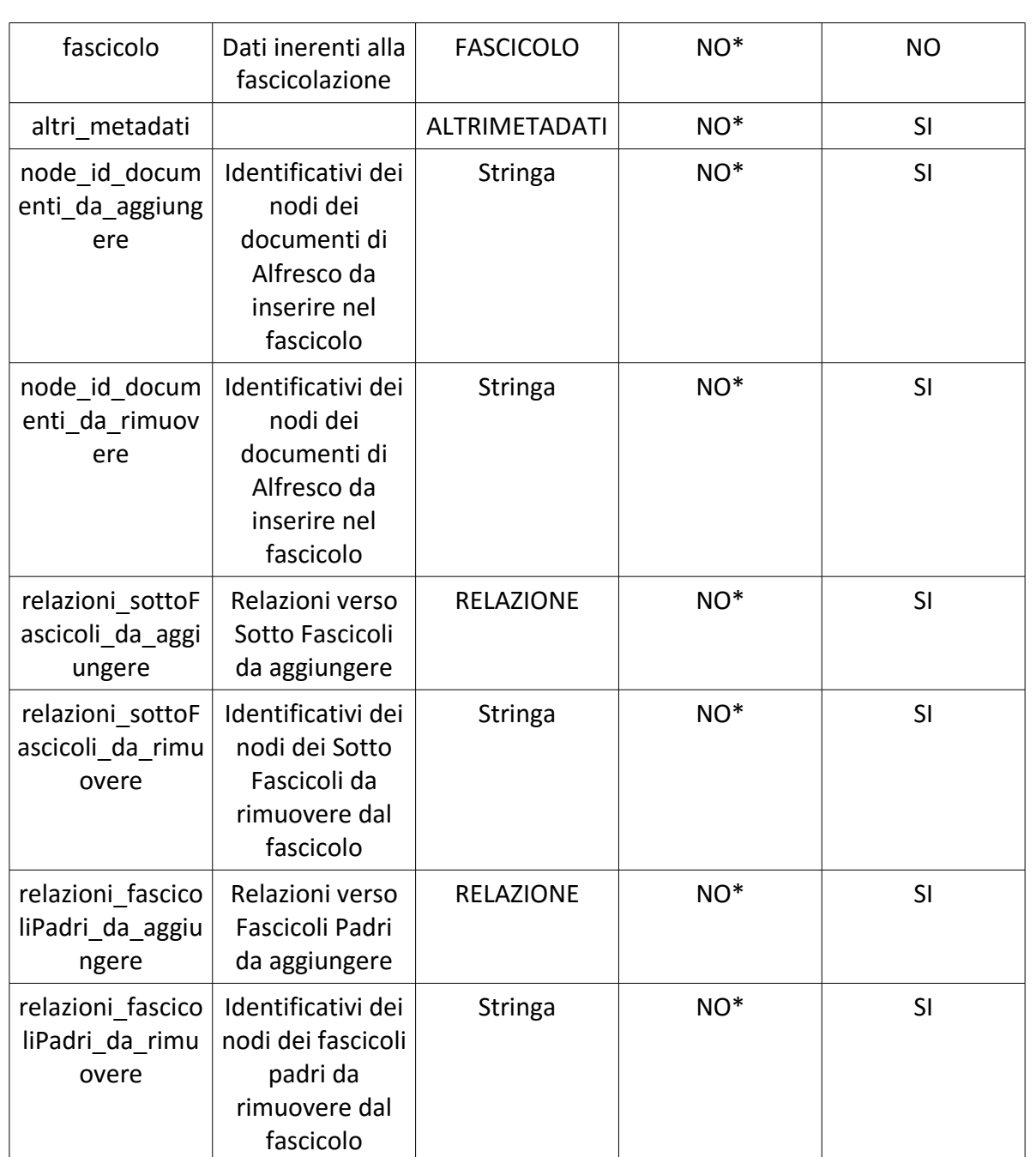

\*Almeno uno tra i campi "fascicolo", "node\_id\_documenti\_da\_aggiungere", "node\_id\_documenti\_da\_rimuovere", "relazioni\_sottoFascicoli\_da\_aggiungere", "relazioni\_sottoFascicoli\_da\_rimuovere", "relazioni\_fascicoliPadri\_da\_aggiungere", "relazioni\_fascicoliPadri\_da\_rimuovere", "altri\_metadati" deve essere popolato.

> Documentazione di progetto - © 2014 Antica Bottega Digitale srl – Tel. 0575294234 – Fax 0575294269 Pag. 19 di 24

venerdì 11 novembre 2016 - - Dott. Marco Mazzoni

#### <span id="page-19-0"></span>*3. Inserimento Documento e Allegati*

#### CORPO MESSAGGIO RICHIESTA

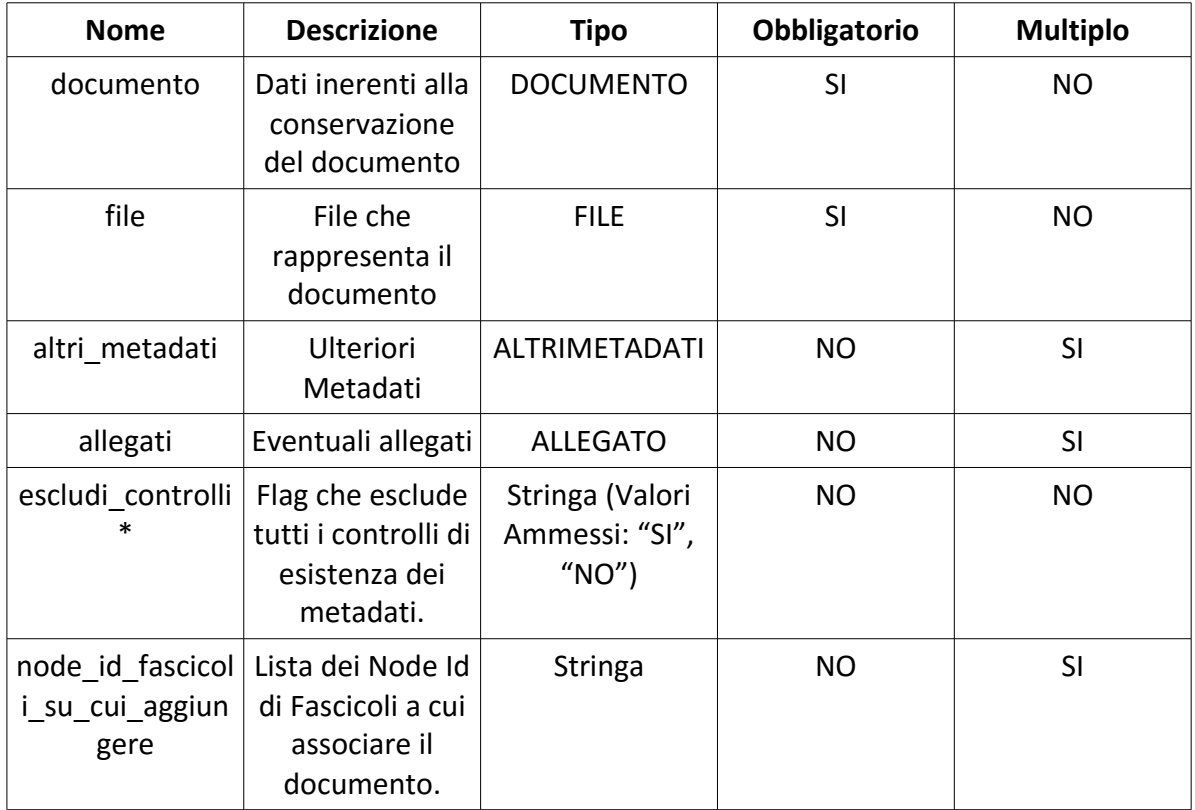

\*Questo flag permette di evitare tutti i controlli svolti sui metadati relativi alla tipologia DOCUMENTO, solo i metadati della tipologia FILE saranno obbligatori. Per quanto riguarda la tipologia ALTIMETADATI, con il flag "escludi controlli" vengono disabilitati i controlli sulle politiche di obbligatorietà degli aspect, ma non vengono disabilitate le politiche di obbligatorietà dei singoli metadati all'interno di ciascun aspect.

Ad esempio, se la politica concordata è quella di inviare su tutti i documenti l'aspect aggiuntivo "Repertorio", questo potrà essere ignorato in un inserimento con il flag "escludi controlli", ma, qualora sia aggiunto, di tale aspect verrà (ad esempio) controllata la presenza obbligatoria del metadato "numero repertorio".

L'uso di questo flag disabilita i processi di conservazione sul documento corrente; per riabilitarli è necessario eseguire una opportuna modifica sul documento.

#### CORPO MESSAGGIO RISPOSTA

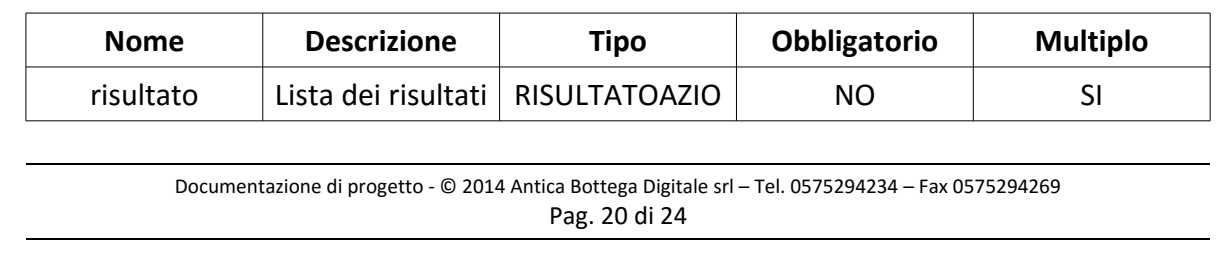

venerdì 11 novembre 2016 - - Dott. Marco Mazzoni

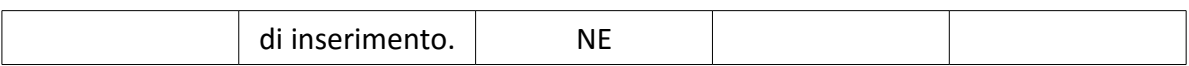

CORPO MESSAGGIO RICHIESTA

## <span id="page-20-0"></span>*4. Modifica Documento*

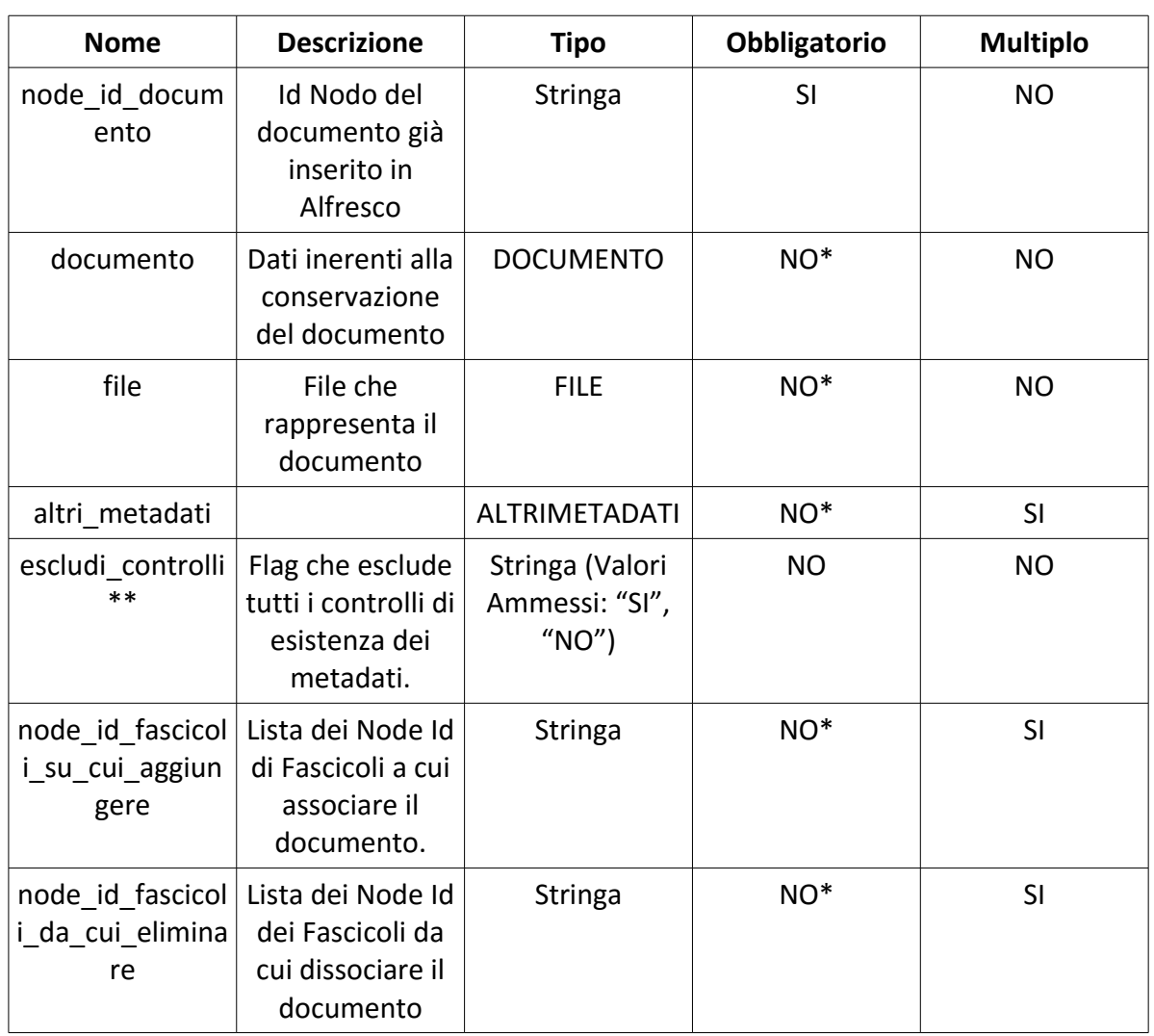

\*Almeno uno tra i campi "documento", "file", "node\_id\_fascicoli\_su\_cui\_aggiungere", "node id fascicoli da cui eliminare", "altri metadati" deve essere popolato. \*\*Questo flag permette di evitare tutti i controlli svolti sui metadati relativi alla tipologia DOCUMENTO, solo i metadati della tipologia FILE saranno obbligatori. Per quanto riguarda la tipologia ALTIMETADATI, con il flag "escludi\_controlli" vengono disabilitati i controlli sulle politiche di obbligatorietà degli aspect, ma non vengono disabilitate le politiche di obbligatorietà dei singoli metadati all'interno di ciascun aspect.

> Documentazione di progetto - © 2014 Antica Bottega Digitale srl – Tel. 0575294234 – Fax 0575294269 Pag. 21 di 24

venerdì 11 novembre 2016 - - Dott. Marco Mazzoni

Ad esempio, se la politica concordata è quella di inviare su tutti i documenti l'aspect aggiuntivo "Repertorio", questo potrà essere ignorato in un inserimento con il flag "escludi controlli", ma, qualora sia aggiunto, di tale aspect verrà (ad esempio) controllata la presenza obbligatoria del metadato "numero repertorio".

Per riattivare i processi di conservazione sul documento corrente è necessario passare "NO" su questo campo e, chiaramente, riempire correttamente tutti i campi obbligatori della tipologia DOCUMENTO.

## <span id="page-21-2"></span>*5. Cancellazione Fascicolo/Documento/Allegato*

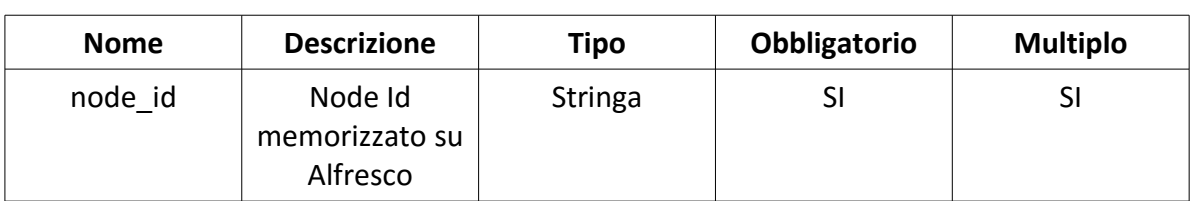

#### CORPO MESSAGGIO RICHIESTA

#### <span id="page-21-1"></span>*6. Inserimento Allegato*

#### CORPO MESSAGGIO RICHIESTA

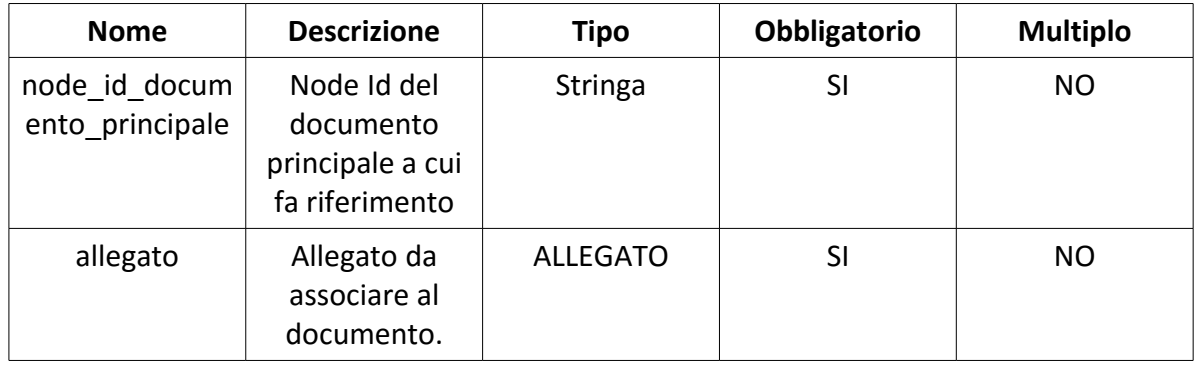

#### CORPO MESSAGGIO RISPOSTA

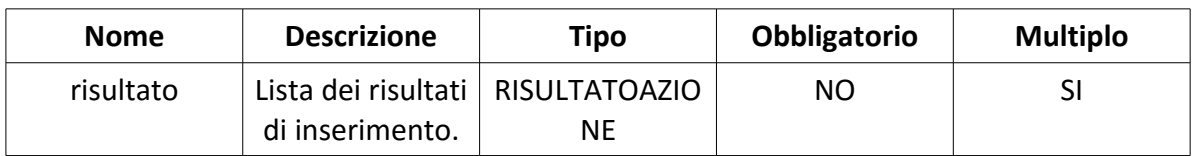

#### <span id="page-21-0"></span>*7. Modifica Allegato*

#### CORPO MESSAGGIO RICHIESTA

Documentazione di progetto - © 2014 Antica Bottega Digitale srl – Tel. 0575294234 – Fax 0575294269 Pag. 22 di 24

venerdì 11 novembre 2016 - - Dott. Marco Mazzoni

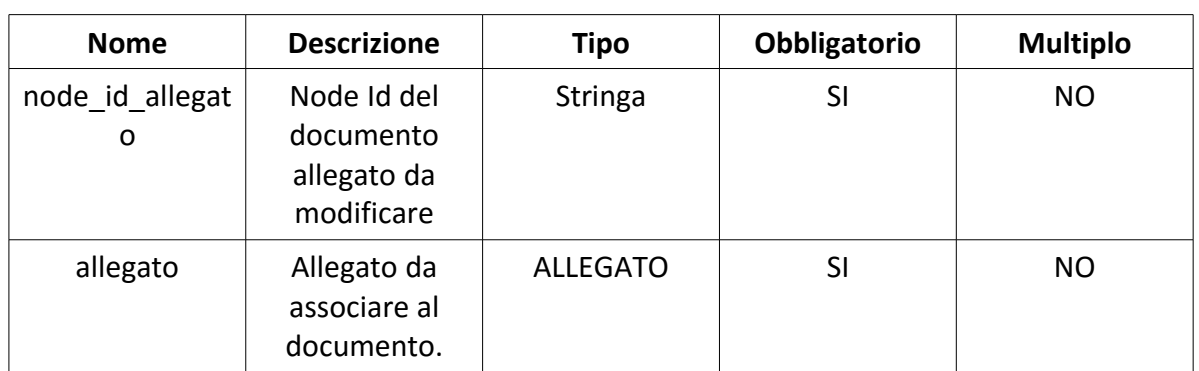

# <span id="page-22-1"></span>*8. Recupero*

#### CORPO MESSAGGIO RICHIESTA

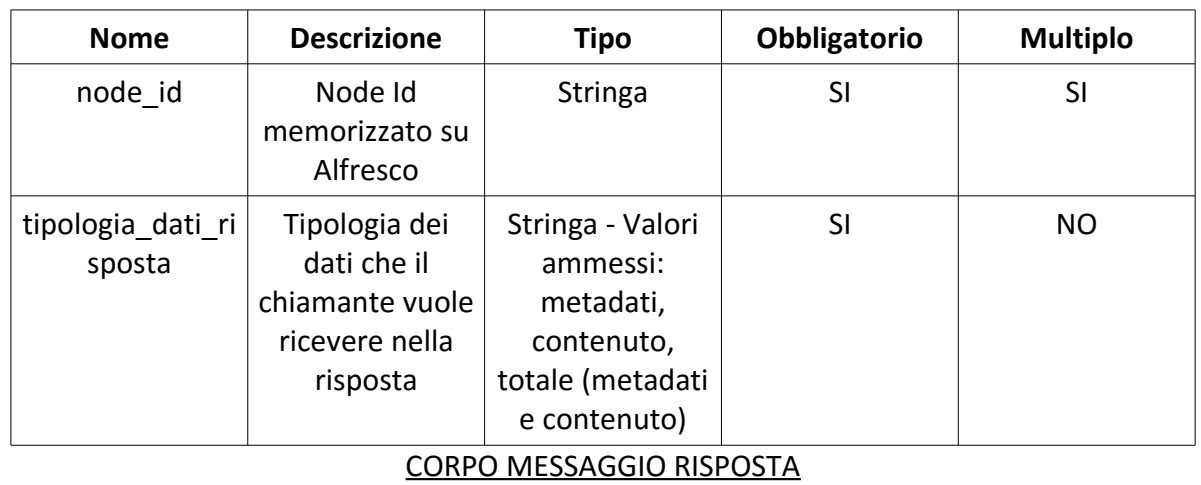

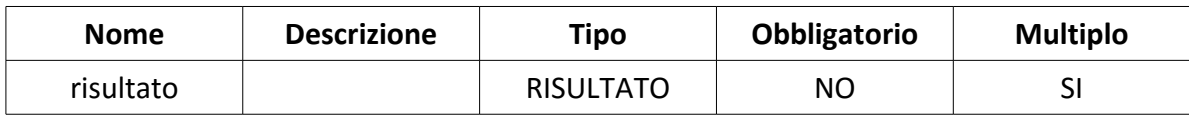

# <span id="page-22-0"></span>*9. Ricerca*

#### CORPO MESSAGGIO RICHIESTA

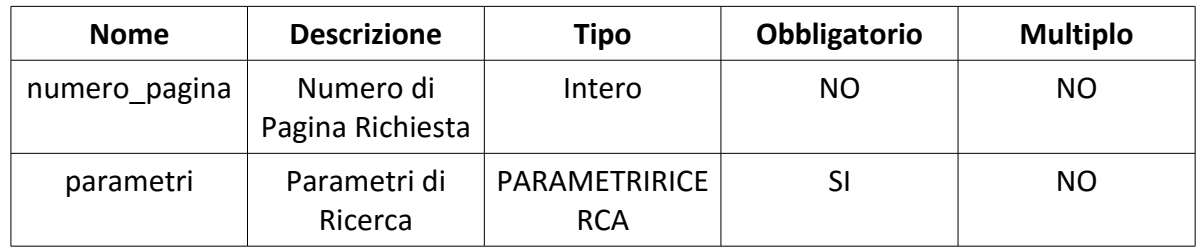

Documentazione di progetto - © 2014 Antica Bottega Digitale srl – Tel. 0575294234 – Fax 0575294269 Pag. 23 di 24

venerdì 11 novembre 2016 - - Dott. Marco Mazzoni

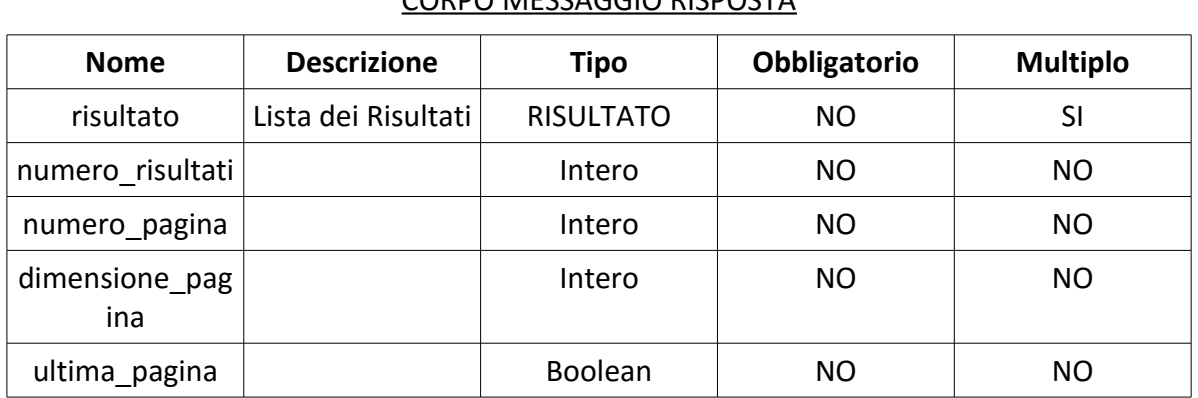

#### CORPO MESSAGGIO RISPOSTA

#### <span id="page-23-0"></span>*10. Richiesta Visualizzazione*

#### CORPO MESSAGGIO RICHIESTA

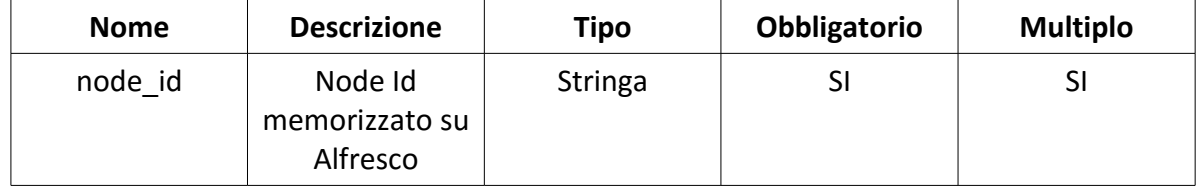

#### CORPO MESSAGGIO RISPOSTA

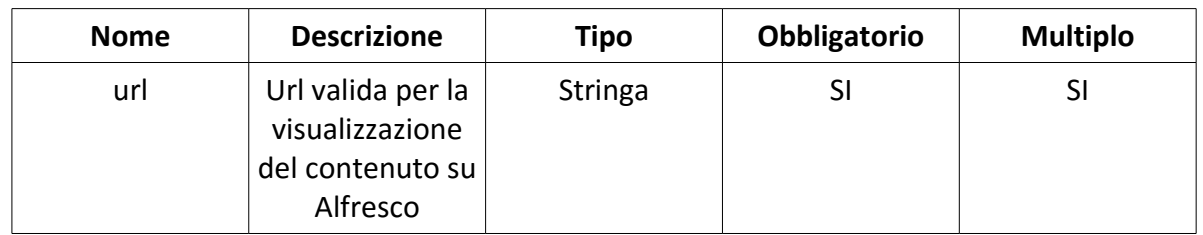

Documentazione di progetto - © 2014 Antica Bottega Digitale srl – Tel. 0575294234 – Fax 0575294269 Pag. 24 di 24